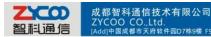

# How to connect two IPPBX with IAX Trunk

#### 1. Build one peer trunk on IPPBX A

Trunks-->Add a Trunk (choose protocol IAX) Then configure it as the picture shows below

| Home            | Trunks                                                      |   |  |  |  |  |
|-----------------|-------------------------------------------------------------|---|--|--|--|--|
| Basic           | General F1/T1 Trunk Ontions                                 |   |  |  |  |  |
| Extensions      | Edit X                                                      |   |  |  |  |  |
| Trunks          |                                                             |   |  |  |  |  |
| Outbound Routes | S.No Provider Type: Peer Name: server Protocol: IAX  ptions | 3 |  |  |  |  |
| Inbound Control | 1 OAnalog Dial Plan: default v                              | • |  |  |  |  |
| Advanced        | 2 E1/T1 Trunk Host: dynamic ptions                          |   |  |  |  |  |
| Status          | 3 VoIP Trunk NAT: Ditions                                   |   |  |  |  |  |
| System          | Without Authentication                                      |   |  |  |  |  |
|                 | Osername: demo                                              |   |  |  |  |  |
|                 | Password: ••••••                                            | • |  |  |  |  |
|                 |                                                             |   |  |  |  |  |
|                 |                                                             |   |  |  |  |  |
|                 |                                                             |   |  |  |  |  |
|                 |                                                             |   |  |  |  |  |
|                 | Save Cancel                                                 |   |  |  |  |  |

• If it's a remotely connection you have to setup port forwarding for port 4569 on your router for the IPPBX A(server end).

And if you don't have static public IP address you need to use DDNS feature, you can subscribe a domain on <u>www.no-ip.com</u>.

| Home              | DDNS Settings                                   |
|-------------------|-------------------------------------------------|
| Basic             | DHCP Server Settings DDNS Settings VPN Settings |
| Inbound Control   |                                                 |
| Advanced          |                                                 |
| Status            | DDNS                                            |
| System            | DDNS Enable:                                    |
| Network & Country | DDNS Server: www.no-ip.com 💌                    |
| TroubleShooting   | Username: zycootech<br>Password:                |
| Network Advanced  | Domain: zycoo.no-ip.org                         |
| Time Settings     | Update Time(s): 120                             |
| Management        | Save                                            |
| Data Storage      |                                                 |
| Backup            | Status:                                         |
| Update            |                                                 |

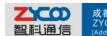

成都智科通信技术有限公司 ZYCOO CO.,Ltd. [Add]中国成都市天府软件园D7栋9楼 F9,D7,Tianfu Software park,Chengdu,China [P.C]610041 [Tel]+862885337096/85322361 [Fax]800

#### 2. Then configure outbound route on A

Outbound Routes-->Add a Dial Rule

| Home            | Outbound Routes                                                                              |  |  |  |  |
|-----------------|----------------------------------------------------------------------------------------------|--|--|--|--|
| Basic           | List of DialPlans:                                                                           |  |  |  |  |
| Extensions      | DialPlan1 Vew Edit Delete                                                                    |  |  |  |  |
| Trunks          |                                                                                              |  |  |  |  |
| Outbound Routes |                                                                                              |  |  |  |  |
| Inbound Control | List of DialRules: Add a Dial Rule                                                           |  |  |  |  |
| Advanced        | S.No Ri X hs                                                                                 |  |  |  |  |
| Status          | 1 co Rule Name: call_client dete                                                             |  |  |  |  |
| System          | 2     14     PIN Set:     lete       3     Ca     Place this call through:     Peer - server |  |  |  |  |
|                 | 3 Ca Place this call through: Peer - server  4 te Failover:                                  |  |  |  |  |
|                 | Dialing Rules: If the number begins with 12 and                                              |  |  |  |  |
|                 | followed by ( more than) 3 digits (Define a custom pattern)                                  |  |  |  |  |
|                 |                                                                                              |  |  |  |  |
|                 |                                                                                              |  |  |  |  |
|                 | Delete 2 digits prefix from the front and auto-add digit before                              |  |  |  |  |
|                 | dialing                                                                                      |  |  |  |  |
|                 | Save Cancel                                                                                  |  |  |  |  |
|                 |                                                                                              |  |  |  |  |
|                 |                                                                                              |  |  |  |  |

#### 3. Build one voip trunk on IPPBX B

Trunks-->Add a Trunk (choose protocol IAX) Fill in the IP address of IPPBX A in the Host blank Username and Password please fill in with what you had defined on IPPBX A

| Home            | Trunks |                                                                     |                               |          |
|-----------------|--------|---------------------------------------------------------------------|-------------------------------|----------|
| Basic           |        | Conor                                                               | al E1/T1 Trunk Options        |          |
| Extensions      |        |                                                                     | Edit                          | x        |
| Trunks          |        |                                                                     |                               |          |
| Outbound Routes | S.No   | Provider Type:<br>C Analog<br>C E1/T1 Trunk<br>VOIP Trunk<br>C Peer | Description: dient            | otions   |
| Inbound Control | 1      |                                                                     | Protocol: IAX -               | otions 👻 |
| Advanced        |        |                                                                     | Dial Plan: default  Register: |          |
| Status          |        |                                                                     | Host: 192.168.1.25            | 1        |
| System          |        |                                                                     | Outboundproxy:                |          |
|                 |        |                                                                     | Proxy Port:                   |          |
|                 |        |                                                                     | Prefix:                       |          |
|                 |        |                                                                     | Without Authentication        |          |
|                 |        |                                                                     | Username: demo                |          |
|                 |        |                                                                     | Password: •••••               |          |
|                 |        |                                                                     | L                             |          |
|                 |        |                                                                     |                               |          |
|                 |        |                                                                     | Save Cancel                   |          |
|                 |        |                                                                     |                               |          |

(If it's a remote registration please fill in the public IP address or domain in the Host blank)

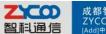

## ZYCOO CO.,Ltd. [Add]中国成都市天府软件回D7栋9楼 F9,D7,Tianfu Software park,Chengdu,China [P.C]610041 [Tel]+862885337096/85322361 [Fax]800 www.zycoo.com E-mail: [Add]中国成都市天府软件回D7栋9楼 F9,D7,Tianfu Software park,Chengdu,China [P.C]610041 [Tel]+862885337096/85322361 [Fax]800 www.zycoo.com E-mail:

### 4. Configure outbound routes on B

| Home            | Outbound Routes                                                 |  |  |  |
|-----------------|-----------------------------------------------------------------|--|--|--|
| Basic           | List of DialPlans:                                              |  |  |  |
| Extensions      | Disbland - New Edit Delate                                      |  |  |  |
| Trunks          | DialPlan1 Vew Edit Delete                                       |  |  |  |
| Outbound Routes |                                                                 |  |  |  |
| Inbound Control | List of DialRules: Add a Dial Rule                              |  |  |  |
| Advanced        | x                                                               |  |  |  |
| Status          | Rule Name: call_server                                          |  |  |  |
| System          | PIN Set:                                                        |  |  |  |
|                 | Place this call through: VoIP - client 🔻                        |  |  |  |
|                 | Failover: 🗔                                                     |  |  |  |
|                 | Dialing Rules: If the number begins with 12 and                 |  |  |  |
|                 | followed by ( 🗌 more than) 3 digits                             |  |  |  |
|                 | ( <u>Define a custom pattern</u> )                              |  |  |  |
|                 |                                                                 |  |  |  |
|                 | Delete 2 digits prefix from the front and auto-add digit before |  |  |  |
|                 | dialing                                                         |  |  |  |
|                 | Save Cancel                                                     |  |  |  |

Then IPPBX A and B can call each other.

E.g.: one extension on IPPBX A is 801, and another extension on IPPBX B is 601, then 601 calls 12801, and 801 on A will ring, 801 calls 12601 and 601 on B will ring too.